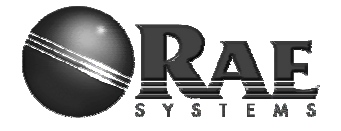

# **RAEMesh Radio User Manual (for RM2400, RM900…)**

**RAE Systems Inc** 

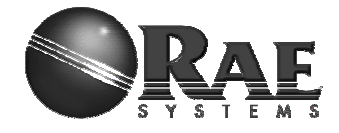

## **Introduction**

The RAEMesh Radio module offers a complete microcontroller/transceiver solution Containing all hardware features necessary for development of a low data-rate, low-power wireless application. The primary components include an IEEE 802.15.4 compliant Zigbee-ready transceiver , a microcontroller, a 40-pin interface connector, a MMCS antenna connector,

This documentation describes the RAEMesh radio module hardware interface as well as RAE System's Command Interface.

### **Hardware**

#### **Specifications**

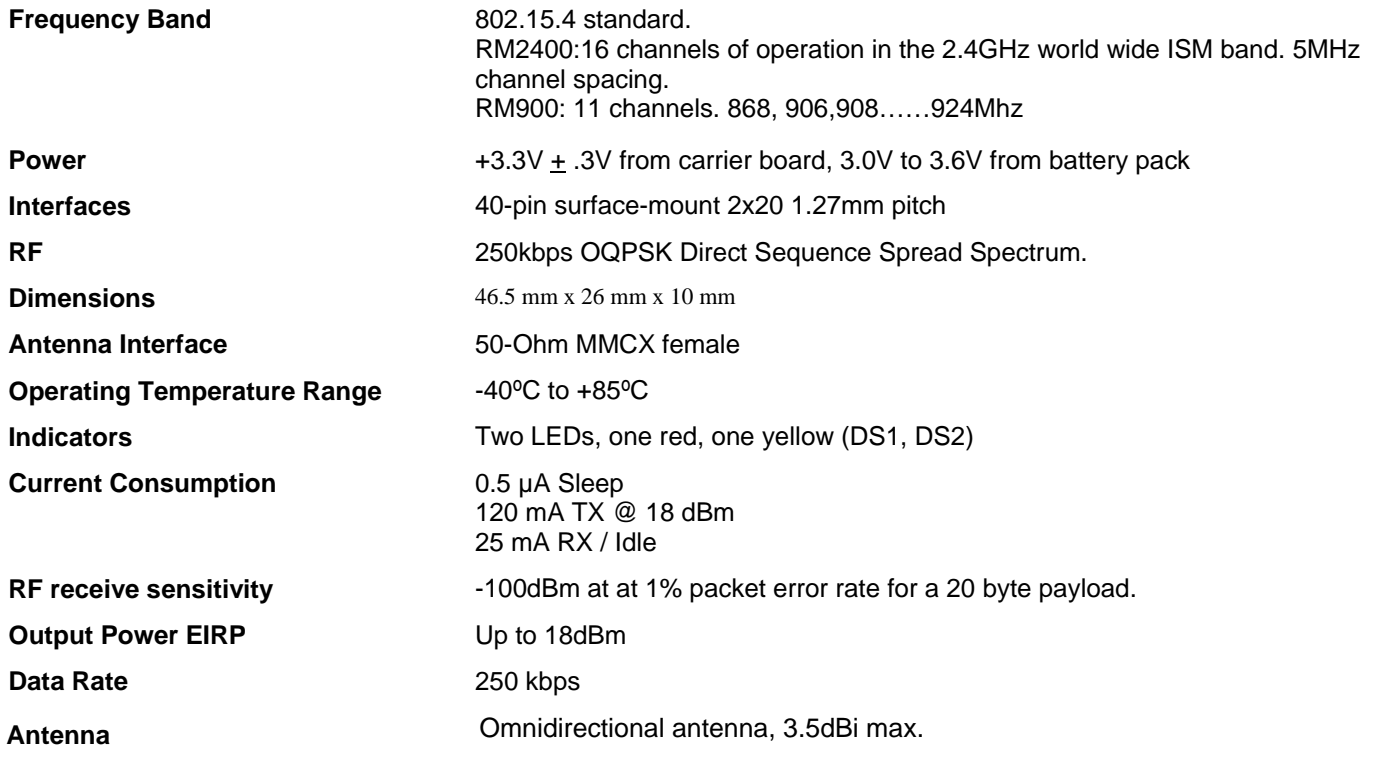

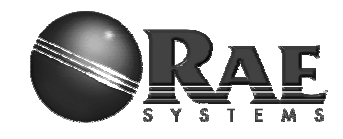

**Mechanical Size:**

Top View

Revision: June 2, 2011

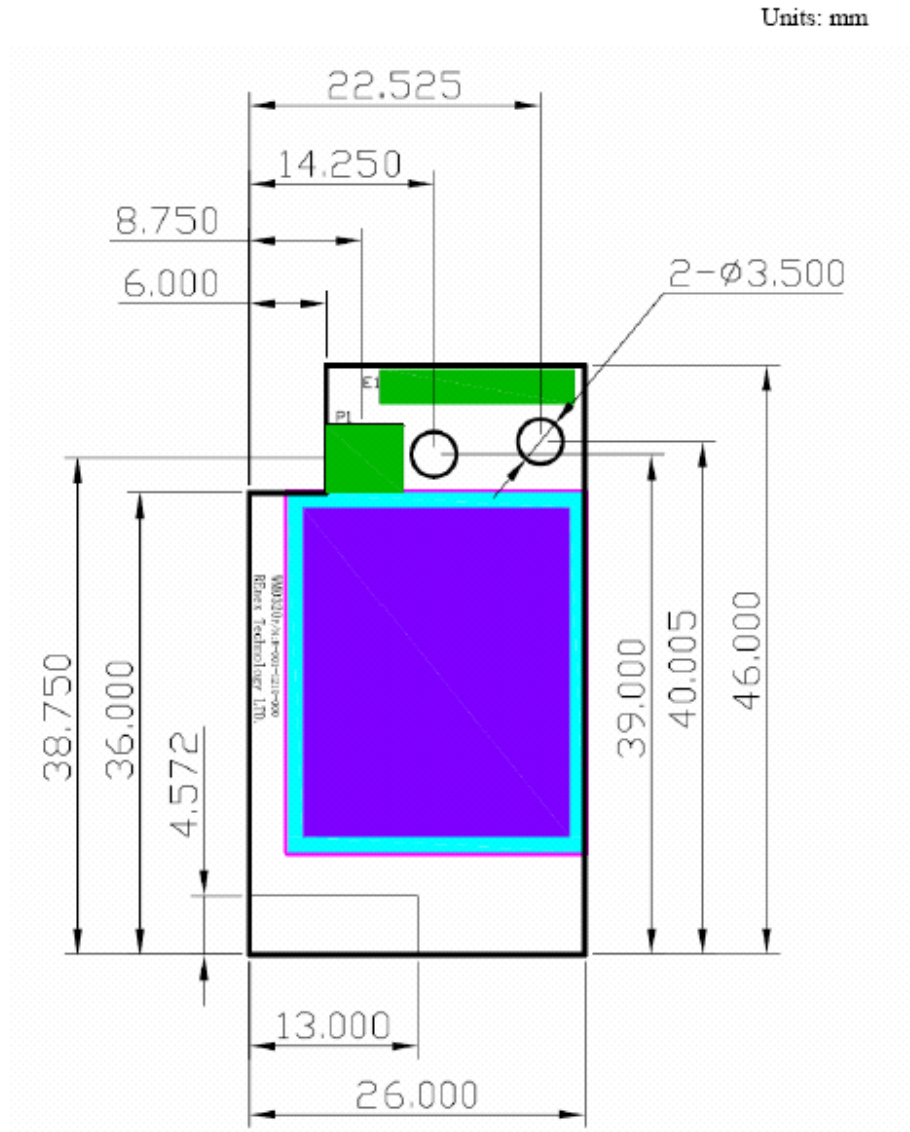

The height of the shielding box is 4.3mm from the PCB.

40 Pin header (1.27mm) is used for board to board connection. Corresponding mate connector can be JVE 22P8702-40M00B-01G-4.5

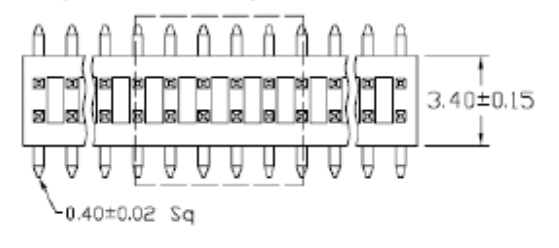

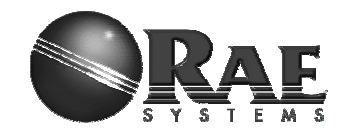

## **Pin Layout**

### Revision: June 2, 2011

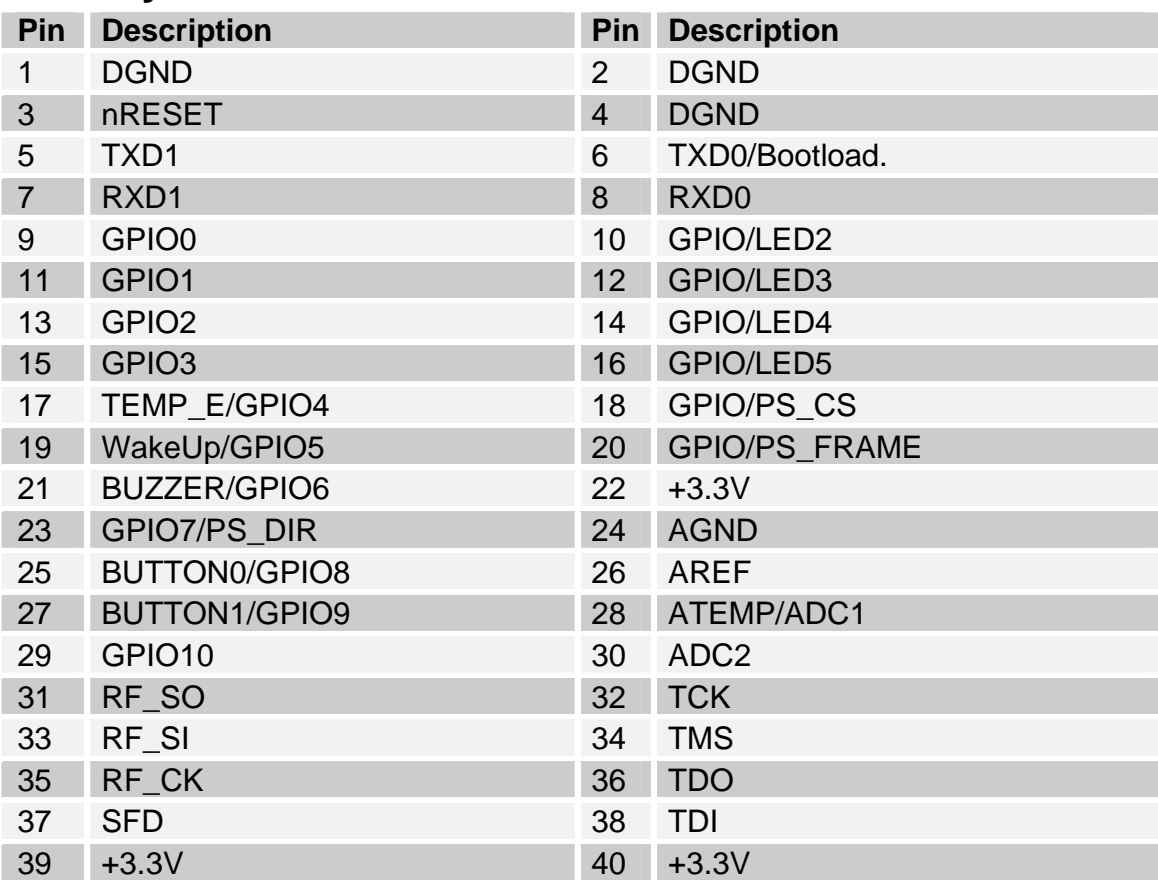

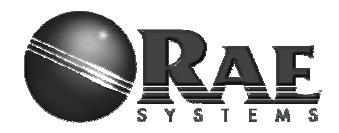

## **Firmware Description**

The module is pre-loaded with the bootloader, which supports serial bootloading of firmware update. The module contains RAEMesh application and comply with the RAE System's RCS protocol. The module also has built-in RAEMesh Module Command Interface(RMCI).

This documentation is focused on the instruction on RMCI interface.

The RMCI command interface allows customer to easily access to low level mesh functionality without pain to develop the firmware. The module can be configured to a GTW to hook up to a getaway or just a stand alone regular full function node or a Sleepy reduce function node.

#### **Make sure to configure the module to right mode before using.**

### **Quick Start**

#### **UART**

Via the TXD1 and RXD1 pins the command interpreter can be accessed. The RCM can buffer up to 128 bytes of incoming data in a software FIFO buffer and uses XON/XOFF flow control. See the datasheet of the Atmel ATmega1281 for more information about the build-in UART.

Connect Pin5 (TXD1) and Pin7 (RXD1) to the customer board. Use the following settings for serial port.

RTR and STD: 19200bps, 8N1. GTW: 38400bps, 8N1.

#### **Data Packet**

RCM will transmit any data in the  $\{\}$ , all data in the  $\{\}$  will be transparently sent out without radio's interpretation. The maximum data packet is 50 bytes including {}.

The data in the  $\{\}$  can be any characters including  $\{f' \}$   $\{f' \}$ .

The interval between 2 data packets must be >200ms for RTR and GTW. The interval between 2 data packets must be >1s for STD.

#### **Wakeup**

If the radio is set to STD mode, the Wakeup pin Pin19 (PE7) is used to make the radio asleep and wakeup. A constant high on this pin will let the radio go to the sleep mode and a low level signal on this pin will wake-up the radio. The Radio sleep mode is the power save mode so the power consumption can be very low. (<40uA) The Wakeup pin must be held up to 10ms before sending a data packet.

#### **Power**

Ground: Pin1, Pin2 and Pin4. VCC: Pin39, Pin40. 3.0V or 3.3V Radio consumes less than 100mW in normal RX/TX mode. Radio consumes 600mW at TX and 100mW at RX for High power module

#### **Heartbeat**

Connect Pin12 to a LED for heartbeat indicator.

#### **Reset.**  RST: Pin3 Active Low.

#### **PC communication**

Please has your serial port debug software installed on the PC. For example: sscom32.exe Microsoft Hyper Terminal is not recommended for this application because it is not good to send characters and commands in Hex.

Base on correct setting and connection, you will see following display on your screen when power is applied.

*GTW:* 

*[%A ]RAEMESH-II RM2400A 8MHz FwVer:1.10.0.03 on Oct 29 2010 14:16:08 Type: Coordinator/Gateway EUI: 0001000024006001 Channel: 0x10 TxPwr: High PanId: 0x0026* 

#### *RTR:*

*[%A]RAEMESH-II RM2400A 4MHz FwVer:1.10.0.03 on Oct 29 2010 14:17:15 Type: FFD/Router EUI: 0001000024006001 Channel: 0x10 TxPwr: High PanId: 0x0026* 

*STD* 

*[%A ]RAEMESH-II RM2400A 4MHz FwVer:1.10.0.03 on Oct 29 2010 14:17:15 Type: RFD Sleep Sensor EUI: 0001000024006001 Channel: 0x10 TxPwr: High PanId: 0x0026* 

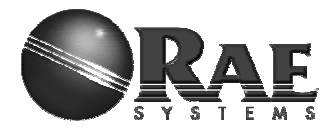

# **RAEMesh2 Module Command Interface (RMCI)**

### **Format:**

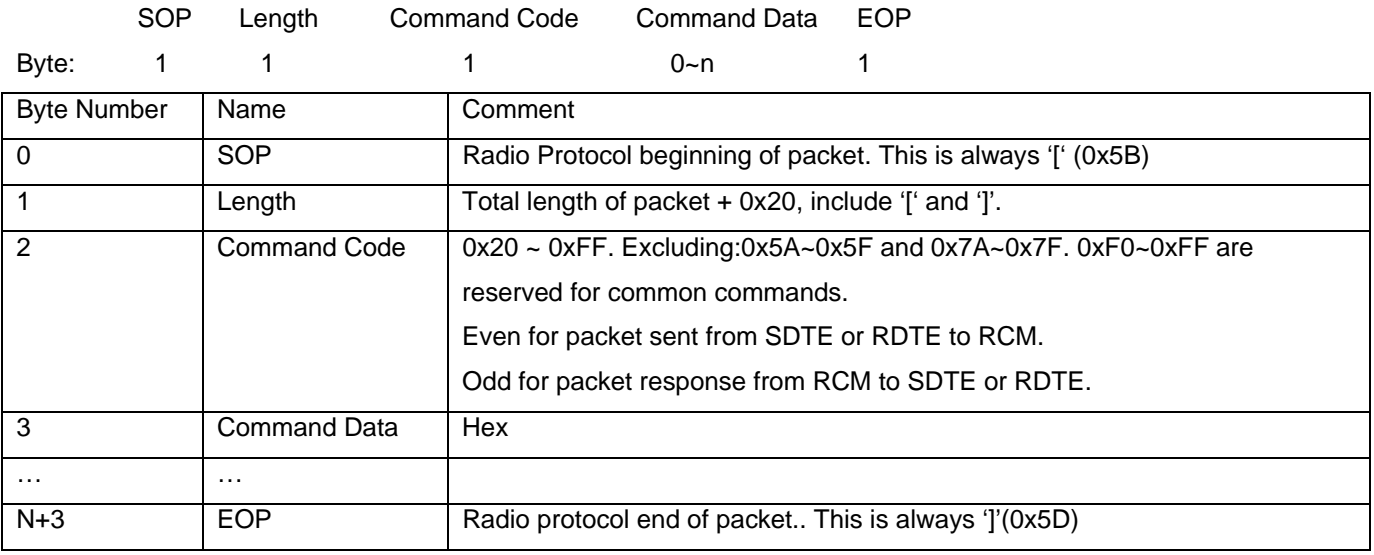

The minimum length for one packet is 4 bytes long. The Length is 0x20 based. E.g. the total length of a packet without command data is 4, the Length byte is  $0x20 + 4 = 0x24$ .

The SDTE or RDTE always initiate the communication with Radio module (RRCM, SRCM). Radio Module responses to the command it received.

The Command Code for packet sent from SDTE or RDTE to Radio module is even, the response from Radio module to SDTE or RDTE is 1 higher than the command code.

Command Data can be empty.

No command for 0x5A~0x5F and 0x7A~0x7F.

A Section 0xF0~0xFF is reserved for common commands such as help, Version etc.

#### **Caution: the maximum packet length from SOP to EOP is 64 bytes.**

#### **Notes:**

- 1. All commands response in 50ms
- 2. Check RCM's information when turn on the radio. Command: 5B 24 60 5D.
- 3. Wait at least 5s for RCM to finish the initialization after power on.
- 4. Check the network status of the STD before sending the data for first time. Command: 5B 24 20 5D.
- 5. It is recommend to add 1s interval between 2 data packets for STD. Check 0x5b 24 27 5d for sending acknowledge with successfully. There is no ACK for transmission failed.
- 6. For STD, if there is no network, the RCM will automatically wake up every 10 minute to search for a new network. It can be interrupted any time. RCM will keep in asleep if it has joined a network.

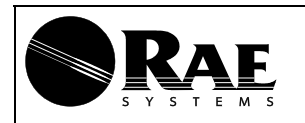

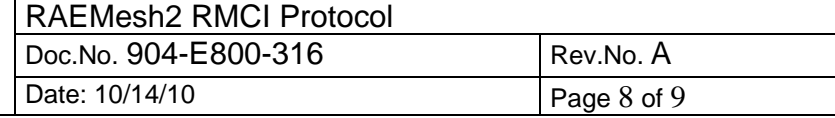

# **RAEMesh and RAEMeshII Difference**

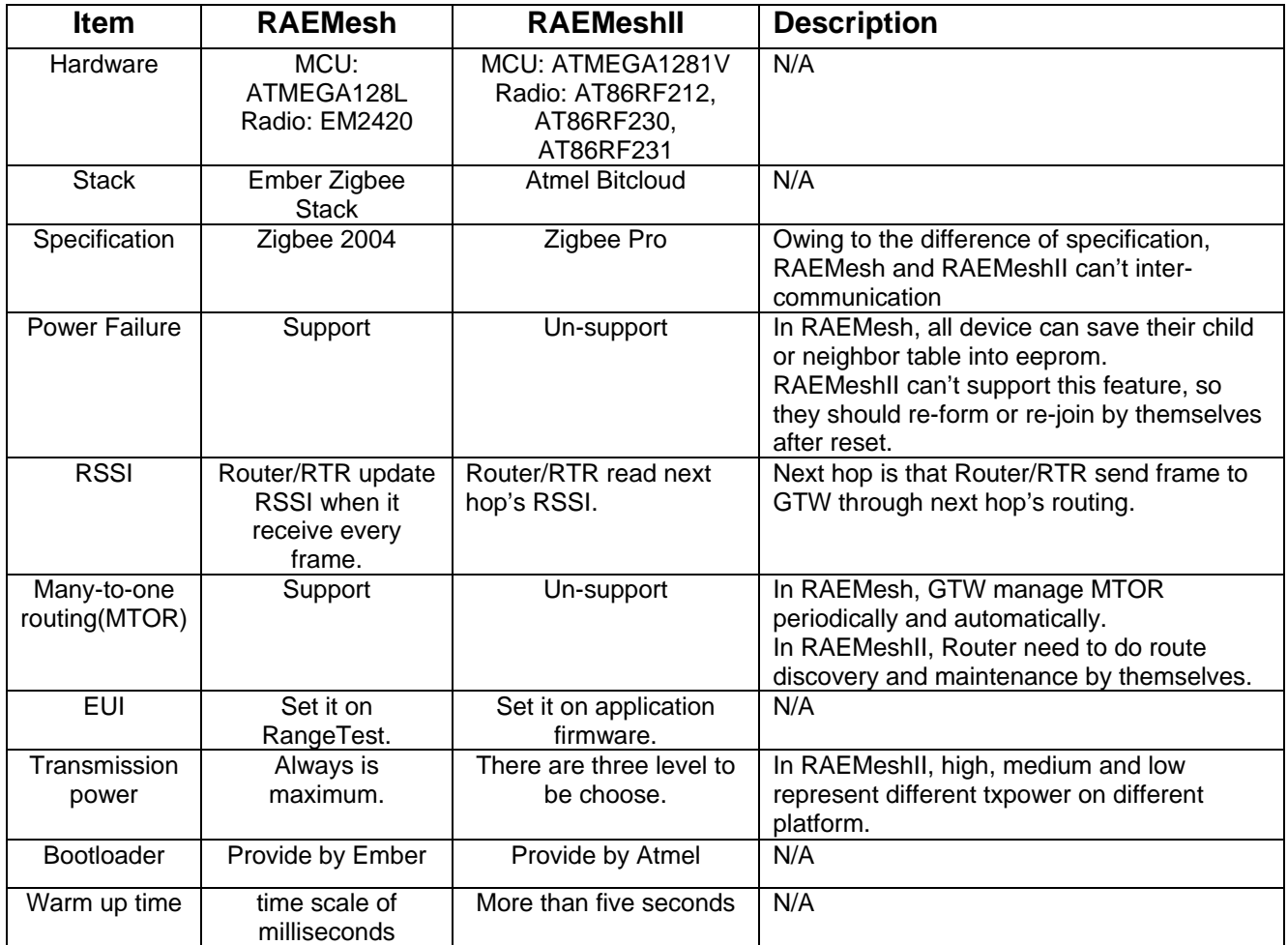

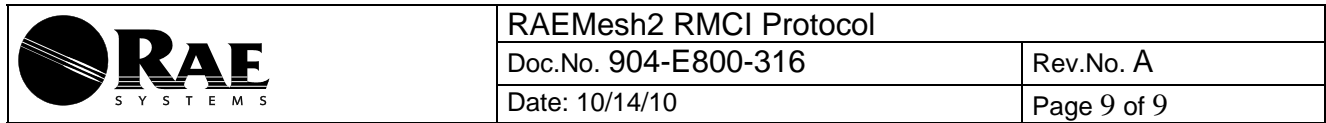

## **Command List of RMCI**

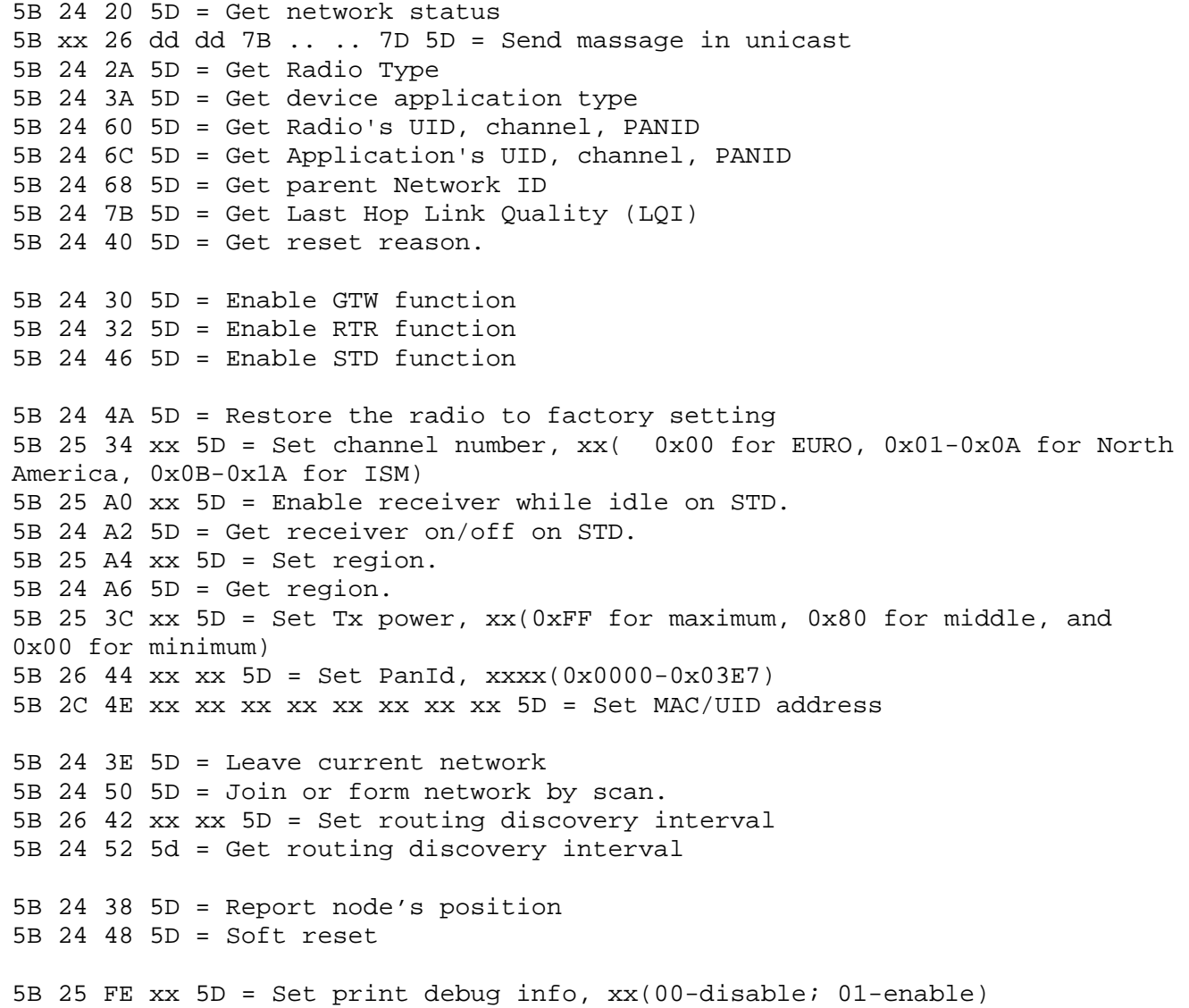

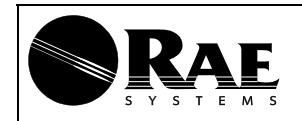

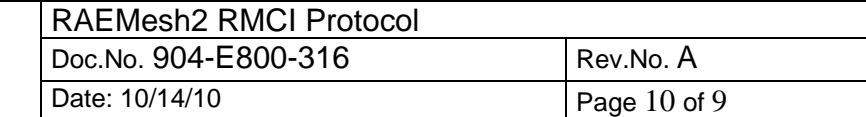

## **Command Sets:**

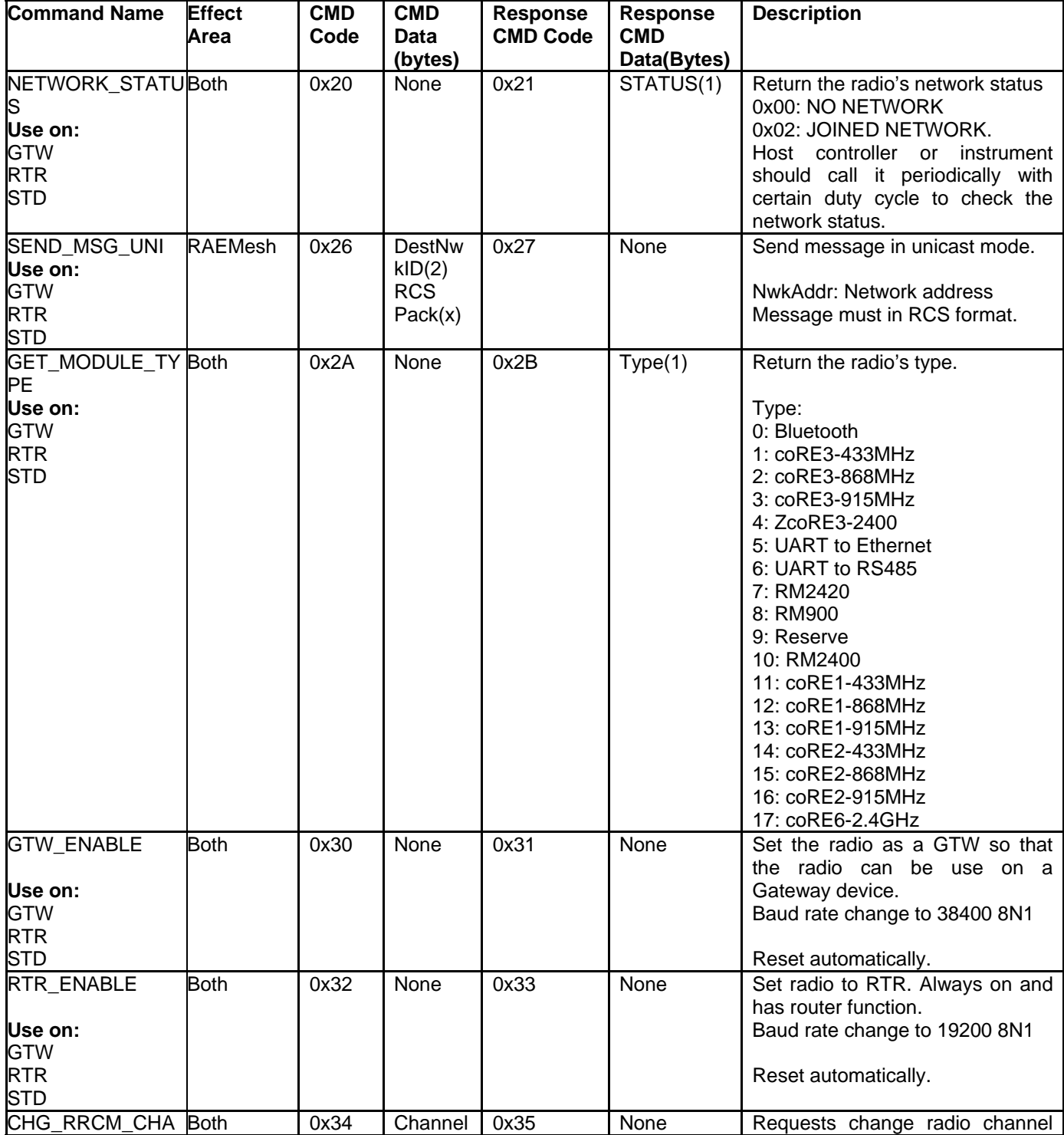

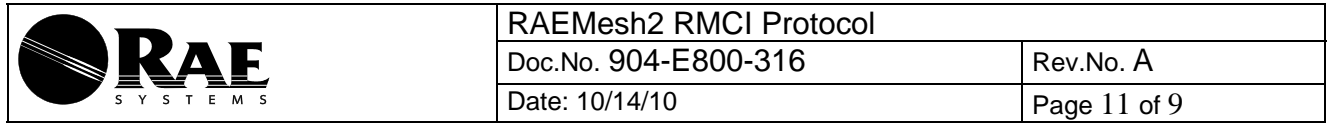

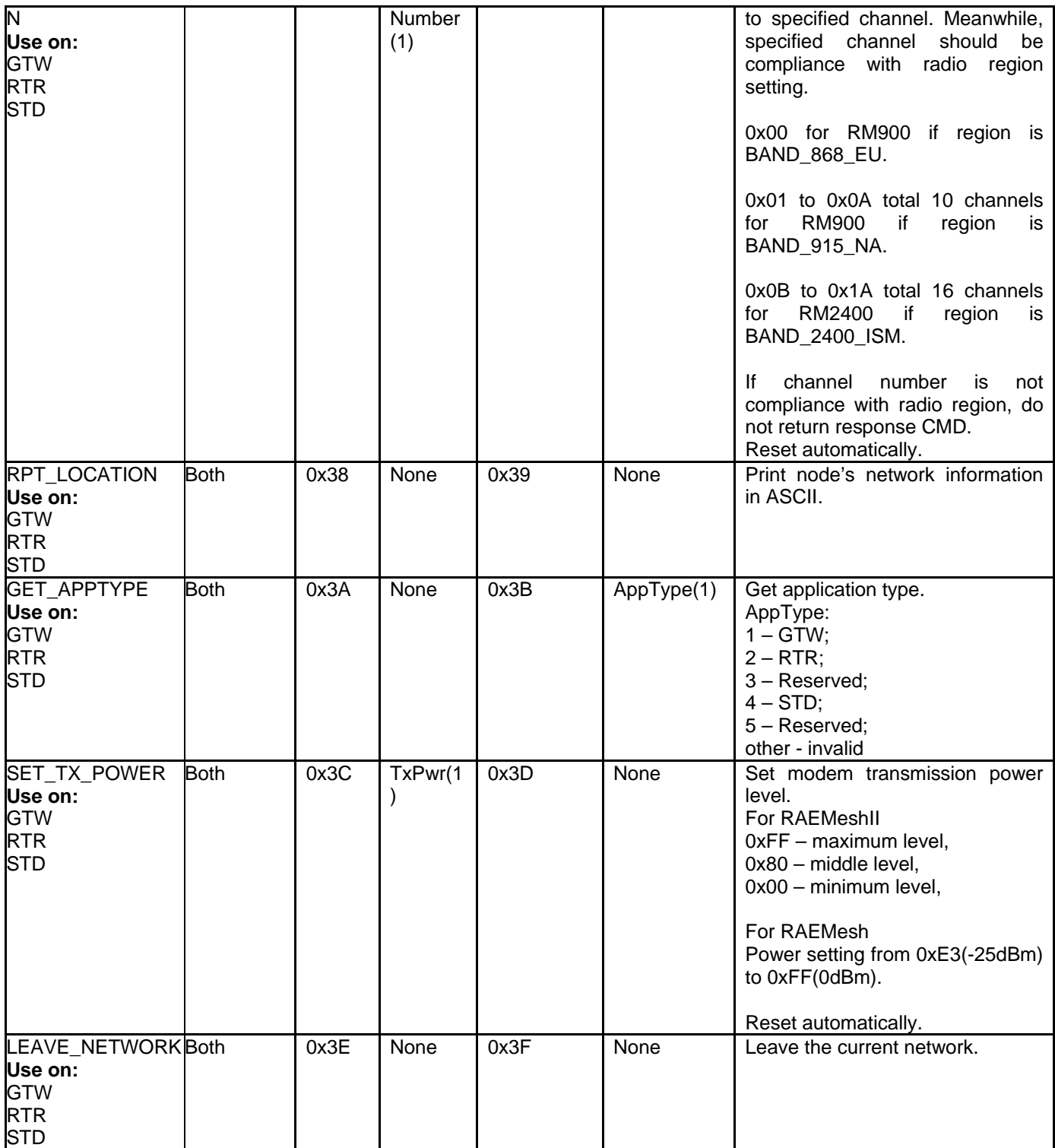

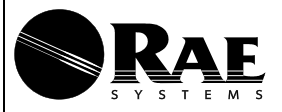

RAEMesh2 RMCI Protocol Doc.No. 904-E800-316 Rev.No. A Date: 10/14/10 Page 12 of 9

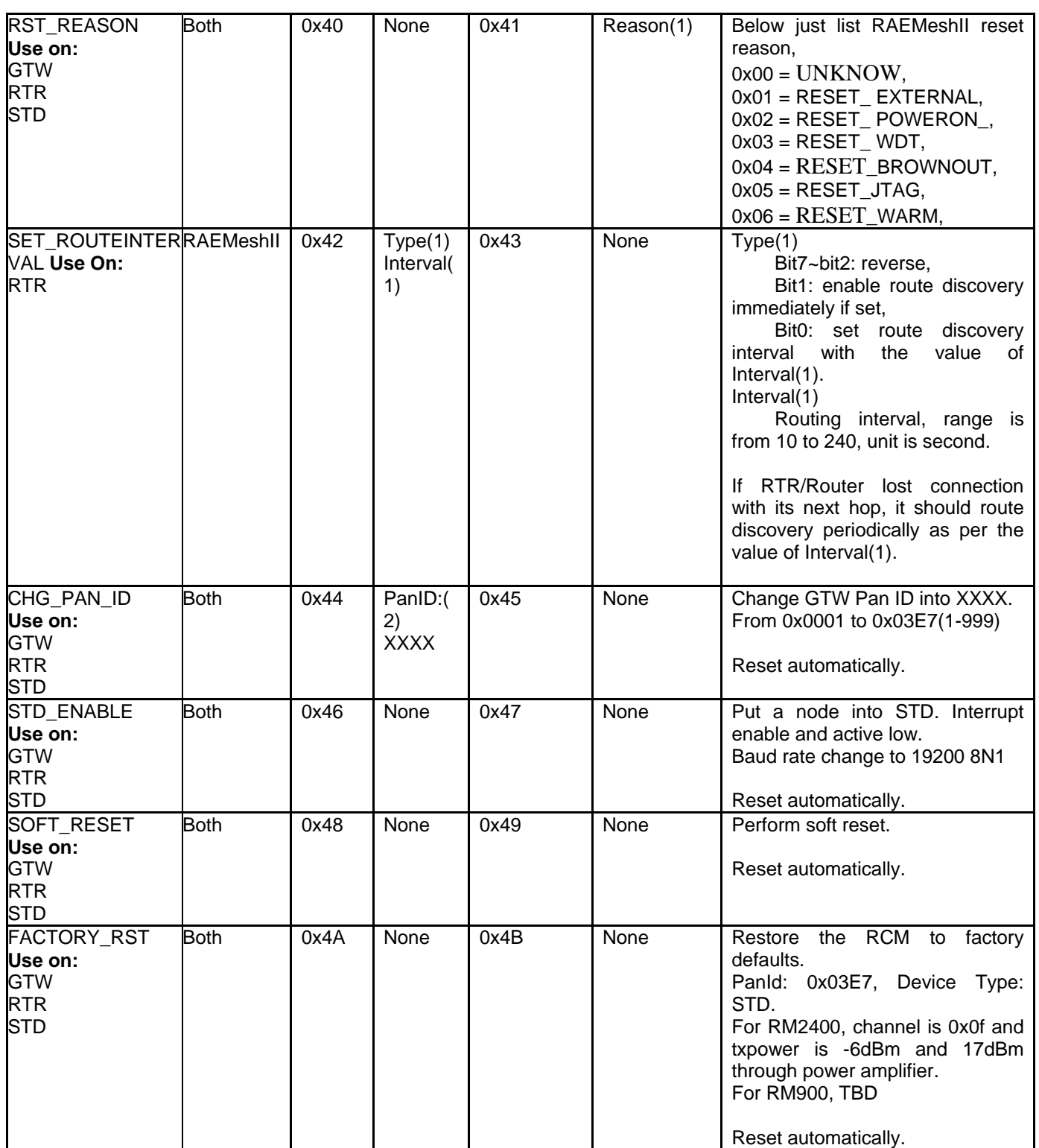

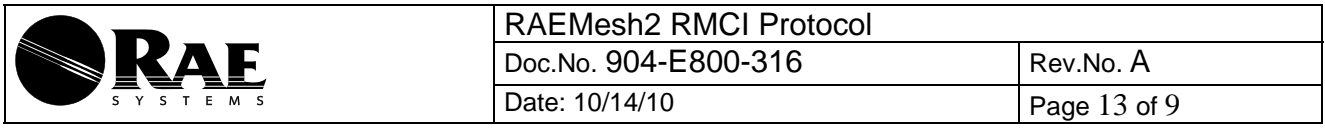

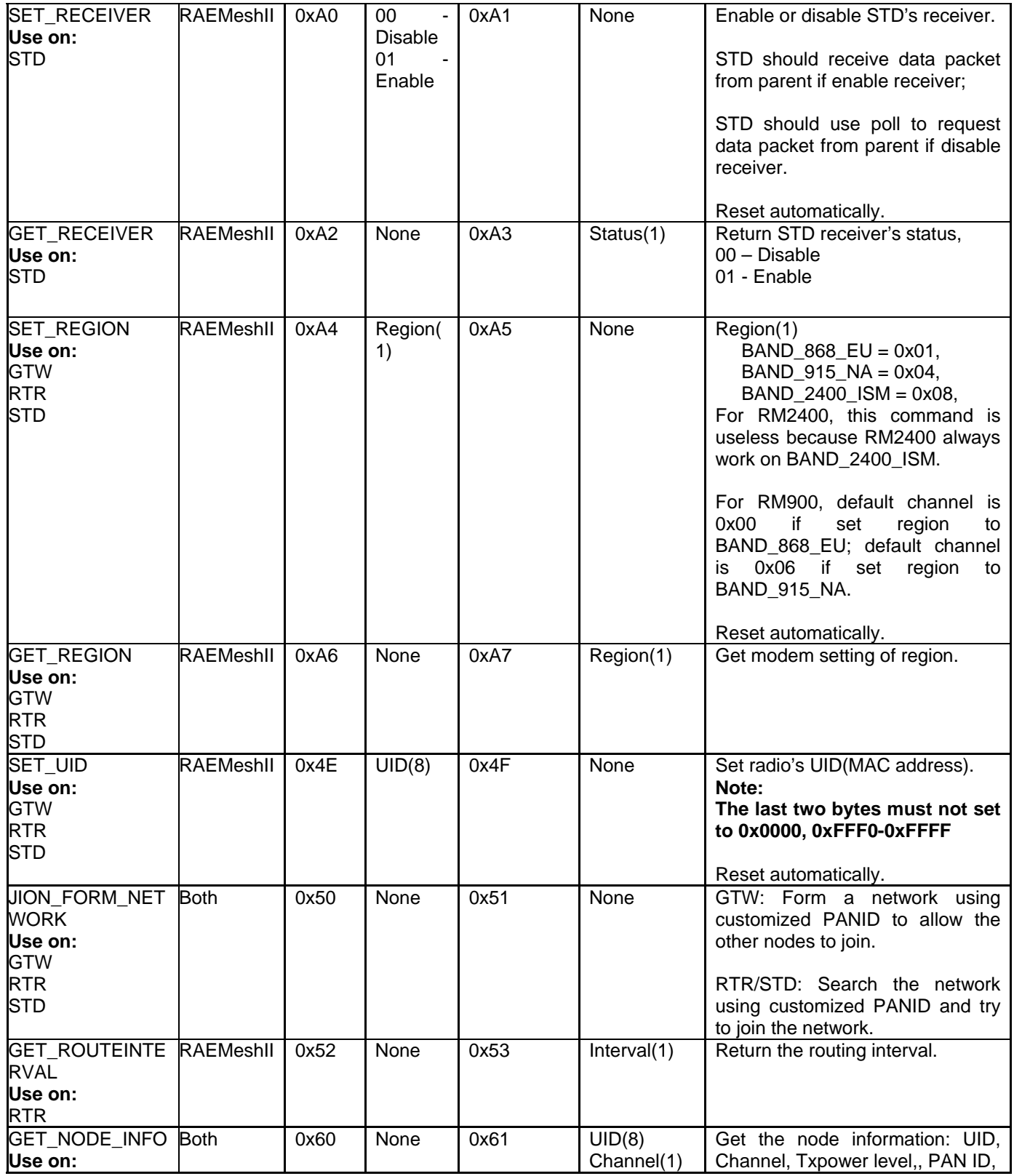

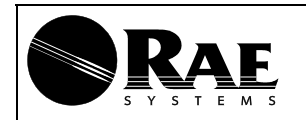

RAEMesh2 RMCI Protocol Doc.No. 904-E800-316 Rev.No. A Date: 10/14/10 Page 14 of 9

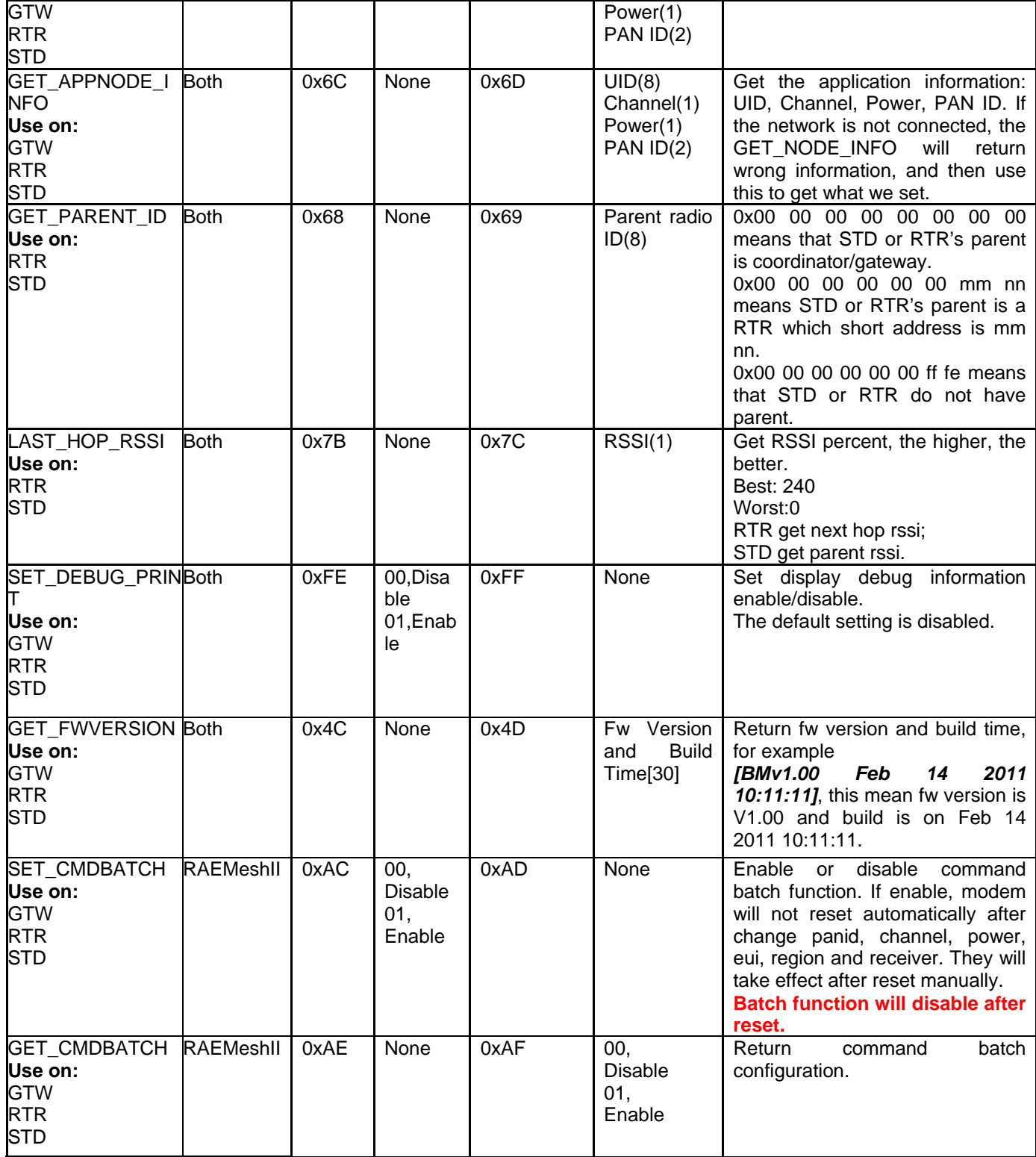

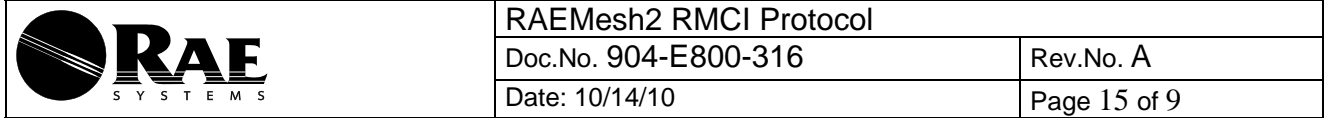

Caution: RCM will save corresponding command data of AT command into its persist data server if this command cause "Reset automatically", it will take effect after reset.

### **• Command Sets for RAEMeshII**

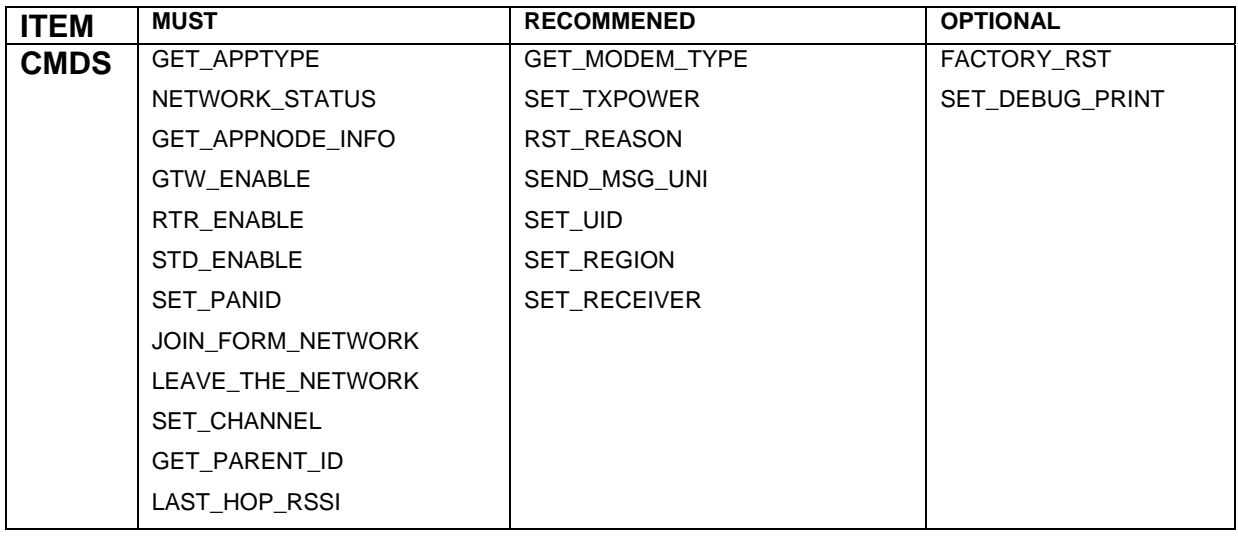

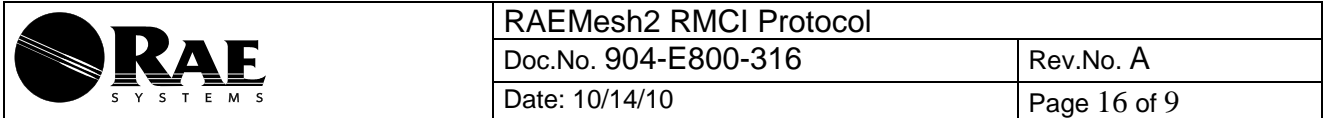

### **Procedure for Radio Core Setting:**

- **A. Configure ATMega1281 Fuse. Software: AVRUSB V2.0.2.231, Hardware: AVRUSB ISP on M3 Eva Board.** 
	- **1. Make sure the correct hardware selected**

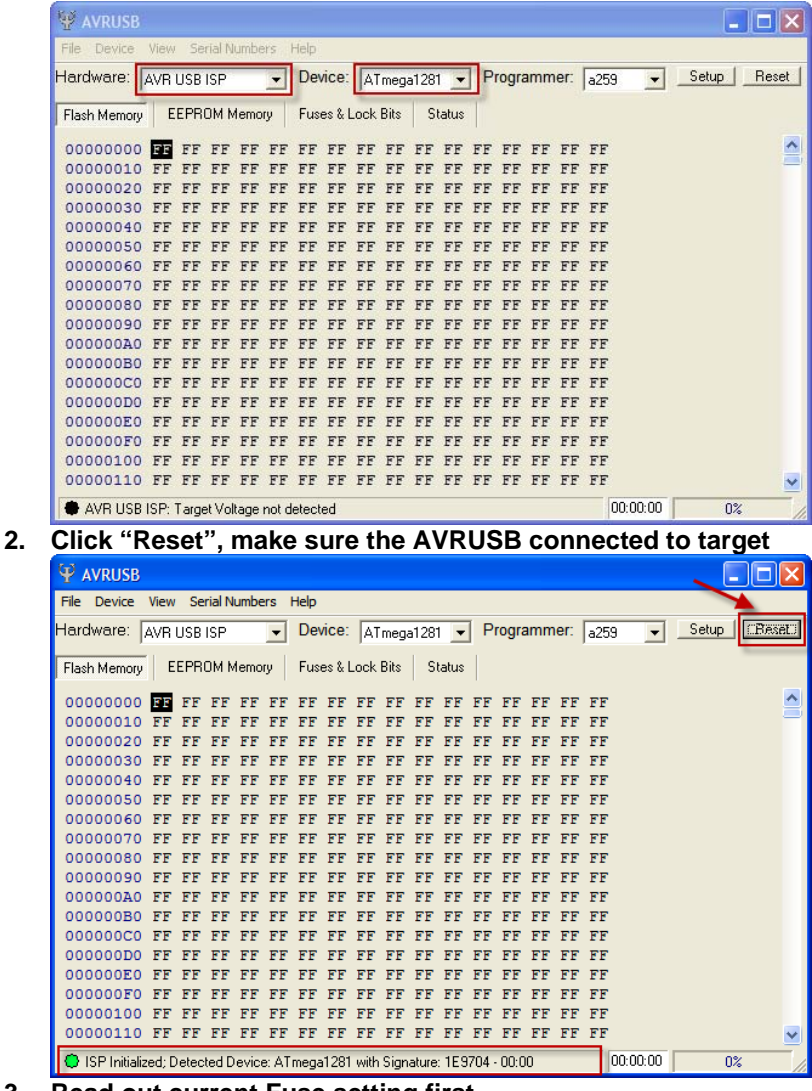

**3. Read out current Fuse setting first** 

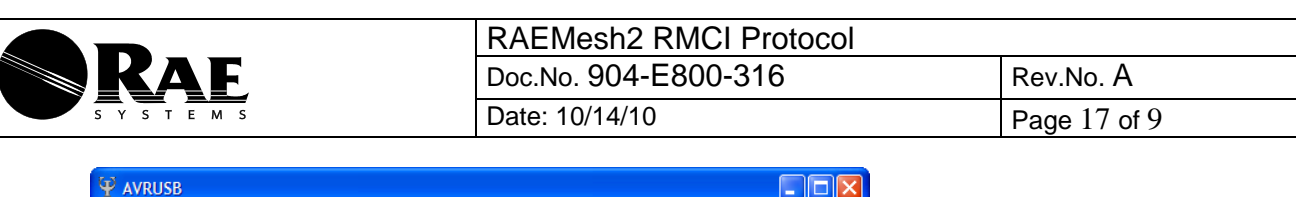

Brown-out Detector trigger level:

NOTES:

A checked box indicates that the<br>fuse is programmed (Set to<br>logical 0)

 $\boxed{00:00:00}$ 

**THE 101 WARE** 

SUTO Programmed

 $\blacksquare$ 

SUT:

 $\nabla$  CKSEL0

Lockbits & Boot Options

**Fuses** 

 $\overline{\phantom{0}}$ 

 $0\%$ 

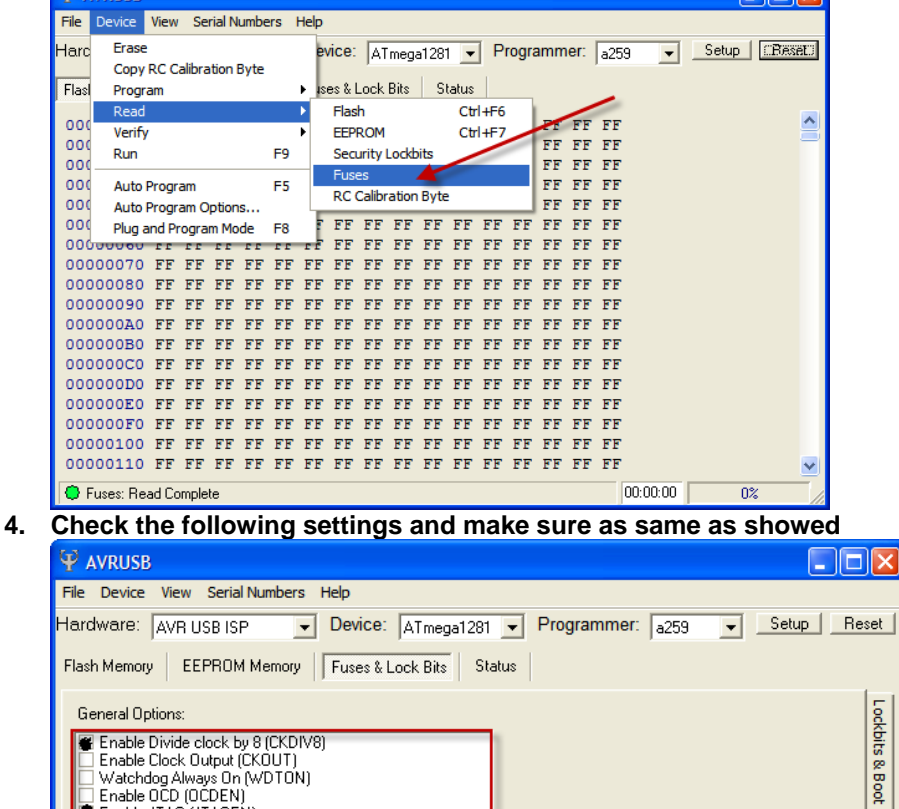

ed after Chip Erase (EESAVE)

 $\Box$  CKSEL1

Enable JTAG (JTAGEN)

Clock Sources

CKSEL:

 $\sqrt{a}$  CKSEL3

Device Clock Select:

S Fuses: Read Complete

0010 : Calibrated Internal RC Oscillator 7.3 - 8.1 MHz

 $\nabla$  CKSEL2

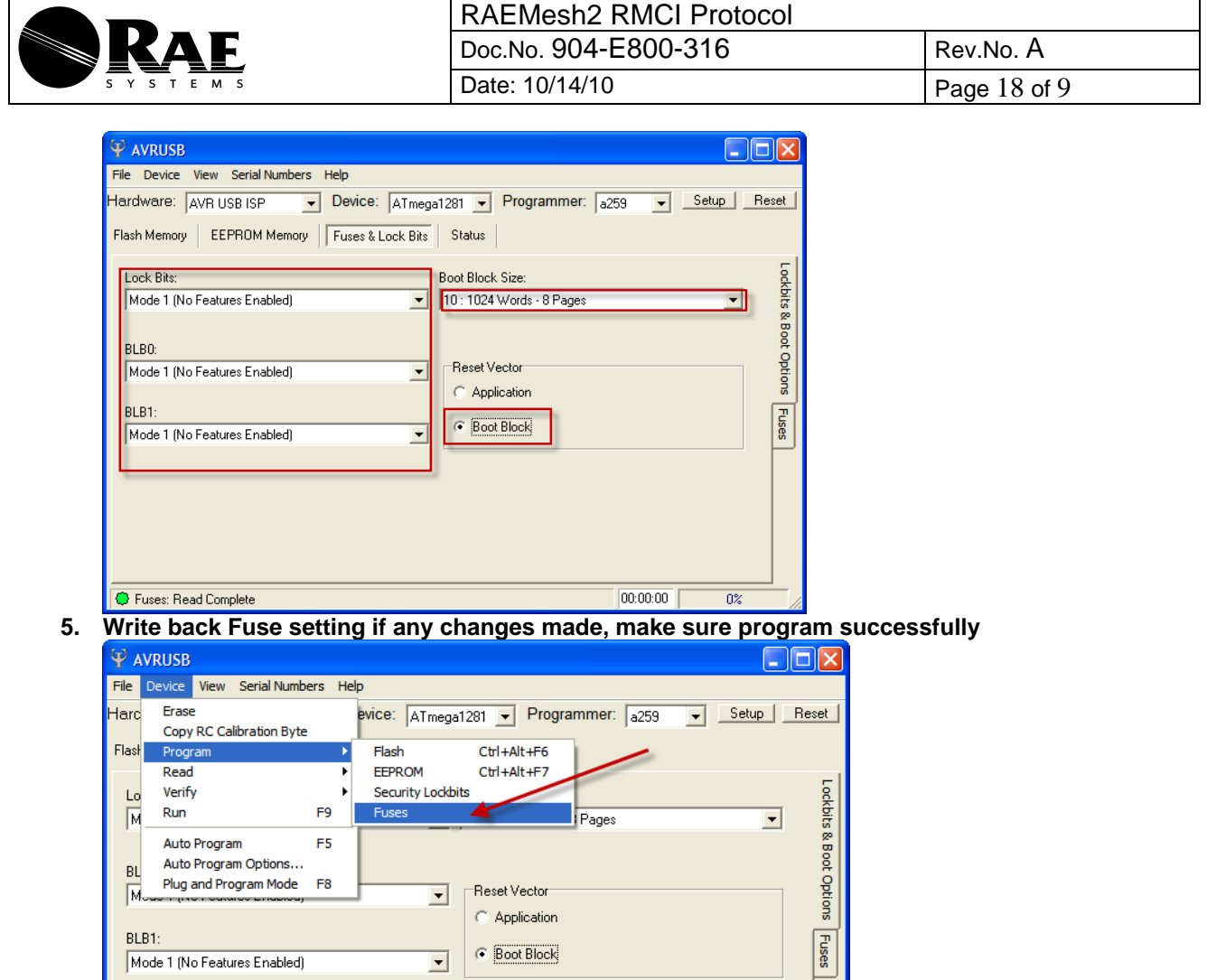

 $\textcircled{c}$  Application

C Boot Block

 $\boxed{00:00:00}$ 

 $\overline{0\%}$ 

 $\overline{\phantom{0}}$ 

BLB1:

Mode 1 (No Features Enabled)

C Fuses: Read Complete

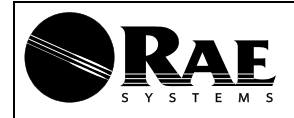

### RAEMesh2 RMCI Protocol Doc.No. 904-E800-316 Rev.No. A Date: 10/14/10 Page 19 of 9

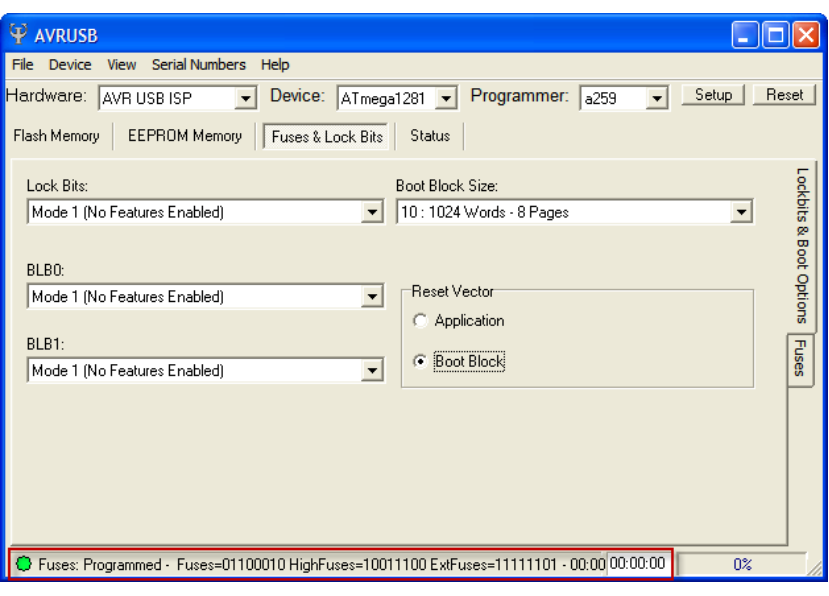

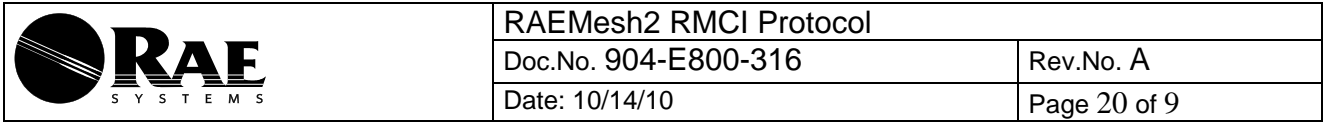

- **B. Firmware Program. Software ZigBit Firmware Programmer V1.32** 
	- **1. Select firmware file, \*.srec**
	- **2. Select correct com port**
	- **3. Click "Program", then Reset RAEMesh2 module in 30 seconds**
	- **4. Waiting for program successful.**

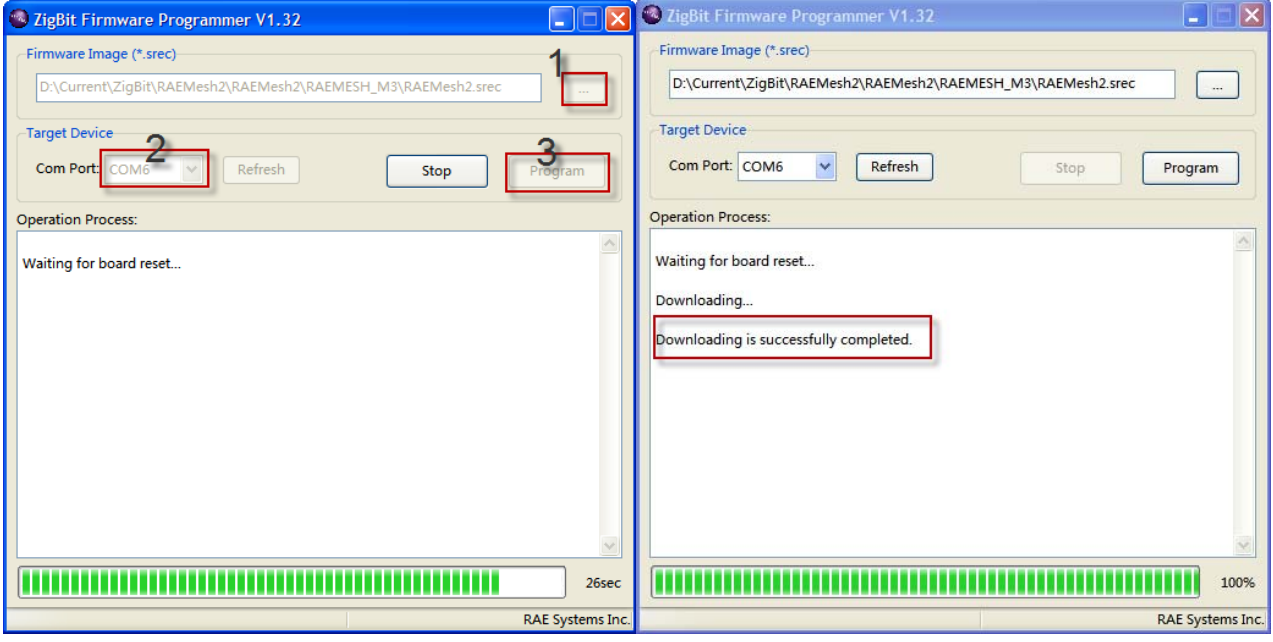

- **C. Configure RAEMesh2 Application. Software SSCOM32.exe, RMCI.** 
	- **1. Set UID/MAC address**

```
5B 2C 4E xx xx xx xx xx xx xx xx 5D 
      The last two bytes must not set to 0x0000 ~ 0x0010, 0xFFF0-0xFFFF
 Note: 
2. Set PANID 
      5B 26 44 xx xx 5D = Set PanId, xxxx(0x0000-0x03E7)
3. Set Channel 
      5B 25 34 xx 5D = Set channel number
4. Set Tx Power 
      5B 25 3C xx 5D = Set Tx power 
5. Set Application Type 
      5B 24 30 5D = Enable GTW function 
      5B 24 32 5D = Enable RTR function 
      5B 24 46 5D = Enable STD function 
6. Set Debug Off 
      5B 25 FE 00 5D
```
This equipment has been tested and found to comply with the limits for a Class B digital device, pursuant to part 15 of the FCC Rules. These limits are designed to provide reasonable protection against harmful interference in a residential installation. This equipment generates uses and can radiate radio frequency energy and, if not installed and used in accordance with the instructions, may cause harmful interference to radio communications. However, there is no guarantee that interference will not occur in a particular installation. If this equipment does cause harmful interference to radio or television reception, which can be determined by turning the equipment off and on, the user is encouraged to try to correct the interference by one or more of the following measures:

-Reorient or relocate the receiving antenna.

-Increase the separation between the equipment and receiver.

-Connect the equipment into an outlet on a circuit different from that to which the receiver is connected.

-Consult the dealer or an experienced radio/TV technician for help.

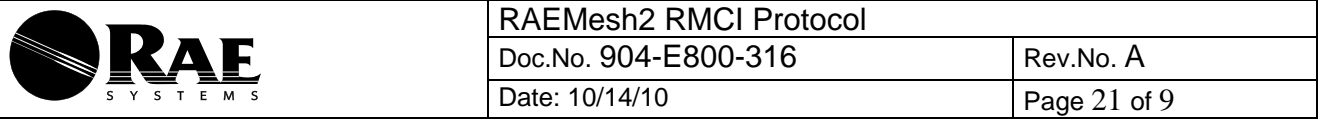

### **Terms:**

**GTW:** A RTR used for gateway. Only one GTW per network. **RTR**: Full Function Device. Sensor node with routing ability. RTR requires line power all time. **STD**: Reduce Function Device. A Sleeping node can only talk to a RTR or GTW. Can not relay the message. Can be a battery powered device. **RCM** :Radio Communications Module **RDTE**: Reader Data Terminal Equipment. **RMCI**: RAEMesh Module Command Interface. **SDTE** : Sensor Data Terminal Equipment.

### **Reference:**

Atmel: www.atmel.com FCC: www.gcc.gov Zigbee Alliance: www.zigbee.org

# **Contact:**

## **Disclaimer**

Product and Company names and logos referenced may either be trademarks or registered trademarks of their respective companies. We reserve the right to make modifications and/or improvements without prior notification. All information is correct at time of issue. RAE Systems does not convey any license under its patent rights or assume any responsibility for the use of the described product.

## **Warnings:**

### **FCC Notifications:**

### **Compliance Statement (Part 15.19)**

This device complies with part 15 of the FCC rules. Operation is subject to the following two conditions:

1. This device may not cause harmful interference received, including interference that may cause undesired operation.

2. This device must accept any interference received, including interference that may cause undesired operation.

### **Warning (Part 15.21)**

Changes or modifications not expressly approved by the party responsible for compliance could void the user's authority to operate the equipment. This device must be operated as supplied by Raesystems. Any changes or modifications made to the device can be jeopardize, but there is one exception. The radio's antenna can be replaced as long as the specification of the antenna matches the original.

Information for the OEMs and Integrators

This device is intended for OEM integrators only. Please see the full Grant of Equipment document for restrictions. This device must be operated and used with a locally approved access point.

Label Information to the End User by the OEM or Integrator

If the FCC ID of this module is not visible when it is installed inside another device, then the outside of the device into which the module is installed must be labeled with "Contains FCC ID: SU3RM2400A" in a visible area.

#### MPE reminding

To satisfy FCC RF exposure requirements, a separation distance of 20 cm or more should be maintained between the antenna of this device and persons during device operation. To ensure compliance, operations at closer than this distance is not recommended.